# Comunicación multipunto en Streaming de video a través de la Red

Mostrando en forma controlada el contenido de mi escritorio a la audiencia.

Mario Ungemach Sebastián Duque

Programación de Sistemas Departamento de Electrónica Universidad Técnica Federico Santa María

28 de Noviembre de 2008

<span id="page-0-0"></span> $\langle \bigcap \mathbb{P} \rangle$   $\rightarrow$   $\langle \bigcap \mathbb{P} \rangle$   $\rightarrow$   $\langle \bigcap \mathbb{P} \rangle$ 

# Indice

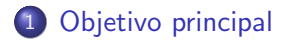

- (2) Implementación 1
	- Esquema de Implementación
	- **[Elementos necesarios](#page-4-0)**
	- [Proyecto FFmpeg](#page-6-0)
	- $\bullet$  Herramienta de Control de flujo de audio/vídeo
	- Aspectos de transmisión

## 3 Implementación 2

 $\bullet$  Multicast V/S Unicast en aplicación.

## **[Conclusiones](#page-25-0)**

∢何 ▶ ∢ ヨ ▶ ∢ ヨ ▶

 $\Omega$ 

Compartir lo mostrado en la pantalla de mi computador, junto con el flujo de audio proveniente de la entrada de micrófono, a otros pares de la Internet

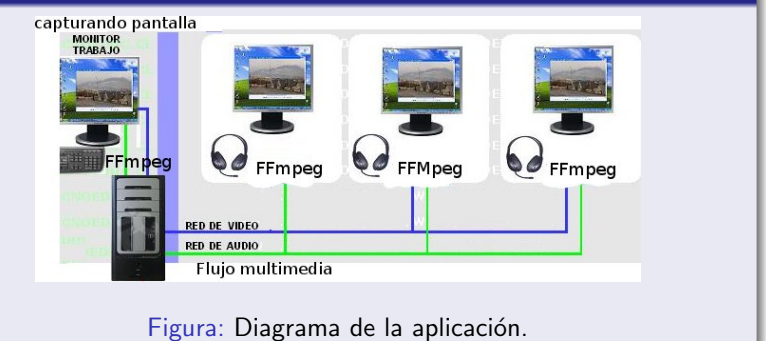

<span id="page-2-0"></span>イロメ イタメ イモメ イモ

Esquema de Implementación [Elementos necesarios](#page-4-0) Herramienta de Control de flujo de audio/vídeo Aspectos de transmisión

#### Esquema de Implementación: Unicast

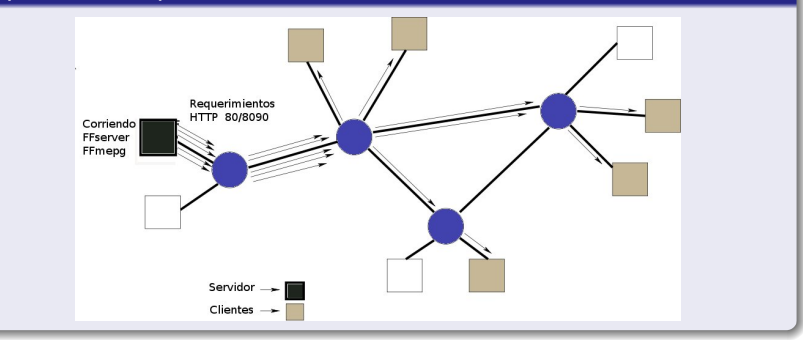

イロメ イ押メ イヨメ イヨメー

<span id="page-3-0"></span> $\equiv$ 

Esquema de Implementación [Elementos necesarios](#page-4-0) [Proyecto FFmpeg](#page-6-0) Herramienta de Control de flujo de audio/vídeo Aspectos de transmisión

#### Elementos necesarios: Lado servidor

- $\bullet$  Servidor Web (Apache2)+ Página alojada (Flash embebido).
- **2** Un dominio público (DynDns, p.e.)
- <sup>3</sup> Herramientas libres para streaming: Proyecto FFmpeg.
- <sup>4</sup> Herramienta para control de servidor de streaming y alimentador de información (Tópicos de Programación de Sistemas: Java-Runtime-Process más adelante).

<span id="page-4-0"></span>イロメ イ母メ イヨメ イヨメー

Esquema de Implementación [Elementos necesarios](#page-4-0) Herramienta de Control de flujo de audio/vídeo Aspectos de transmisión

#### Elementos necesarios: Lado cliente

 $\bullet$  Navegador + plugins flash.

イロメ イ押メ イヨメ イヨメー

 $\Rightarrow$ 

Esquema de Implementación [Elementos necesarios](#page-4-0) [Proyecto FFmpeg](#page-8-0) Herramienta de Control de flujo de audio/vídeo Aspectos de transmisión

## Repaso a FFMpeg.

Ffmpeg es un programa sin interfaz gráfica que permite convertir o transformar entre formatos multimedia, tanto de video como de audio. Aunque existen otros programas, algunos sin necesidad de usar comandos, es una de las opciones con más posibilidades y es muy rápida. El paquete viene con tres programas:

**1** ffmpeg: ffmpeg es una herramienta en línea de comandos para convertir ficheros de vídeo, flujos de red o la entrada de una tarjeta de TV a varios formatos de vídeo.

 $\overline{1}$ 

<span id="page-6-0"></span>イロン イヨン イヨン

Esquema de Implementación [Elementos necesarios](#page-4-0) [Proyecto FFmpeg](#page-8-0) Herramienta de Control de flujo de audio/vídeo Aspectos de transmisión

## Repaso a FFMpeg.

Ffmpeg es un programa sin interfaz gráfica que permite convertir o transformar entre formatos multimedia, tanto de video como de audio. Aunque existen otros programas, algunos sin necesidad de usar comandos, es una de las opciones con más posibilidades y es muy rápida. El paquete viene con tres programas:

- **1** ffmpeg: ffmpeg es una herramienta en línea de comandos para convertir ficheros de vídeo, flujos de red o la entrada de una tarjeta de TV a varios formatos de vídeo.
- <sup>2</sup> ffserver: es un servidor de flujo para todo lo que ffmpeg pueda usar como entrada (ficheros, flujos, entrada de la tarjeta de TV, cámara web, etc)

メイン・スポーツ スポーツ

Esquema de Implementación [Elementos necesarios](#page-4-0) [Proyecto FFmpeg](#page-6-0) Herramienta de Control de flujo de audio/vídeo Aspectos de transmisión

## Repaso a FFMpeg.

Ffmpeg es un programa sin interfaz gráfica que permite convertir o transformar entre formatos multimedia, tanto de video como de audio. Aunque existen otros programas, algunos sin necesidad de usar comandos, es una de las opciones con más posibilidades y es muy rápida. El paquete viene con tres programas:

- **1** ffmpeg: ffmpeg es una herramienta en línea de comandos para convertir ficheros de vídeo, flujos de red o la entrada de una tarjeta de TV a varios formatos de vídeo.
- <sup>2</sup> ffserver: es un servidor de flujo para todo lo que ffmpeg pueda usar como entrada (ficheros, flujos, entrada de la tarjeta de TV, cámara web, etc)
- **3** ffplay: es un reproductor de medios muy simple y portable que utiliza las librerías ffmpeg y la librería SDL.

4 **D F** 

 $\left\{ \begin{array}{ccc} \left\langle \left\langle \mathbf{q} \right\rangle \right\rangle & \left\langle \mathbf{q} \right\rangle \right\} & \left\langle \mathbf{q} \right\rangle \left\langle \mathbf{q} \right\rangle \end{array} \right.$ 

 $QQ$ 

<span id="page-8-0"></span>Ξ

Esquema de Implementación [Elementos necesarios](#page-4-0) [Proyecto FFmpeg](#page-6-0) Herramienta de Control de flujo de audio/vídeo Aspectos de transmisión

#### FFmpeg.

Forma de uso:

```
ffmpeg [[infile options]['-i' infile]]... {[outfile options] outfile}...
```
Algunos ejemplos:

 $>$  ffmpeg -i test1.mpg -vcodec mpeg4 -s 320 $\times$ 240 -b 300k -r 10 -acodec mp3 -ar 22050 -ab 64k -f avi test1.avi  $>$  ffmpeg -i test2.flv -vn -acodec pcm\_s16le -ar 44100 -ac 2 test2.wav

イロメ イ母メ イヨメ イヨメー

 $QQ$ 

G.

Esquema de Implementación [Elementos necesarios](#page-4-0) [Proyecto FFmpeg](#page-6-0) Herramienta de Control de flujo de audio/vídeo Aspectos de transmisión

#### FFserver.

**1** ¿Qué es FFserver?

Mario Ungemach Sebastián Duque Comunicación multipunto en Streaming de video a través de la F

メロメ メ御 メメ きょくきょう

DE 1  $299$ 

Esquema de Implementación [Elementos necesarios](#page-4-0) [Proyecto FFmpeg](#page-6-0) Herramienta de Control de flujo de audio/vídeo Aspectos de transmisión

#### FFserver.

**4** *j* Qué es FFserver?

**O** FFserver es un componente anexo que permite servir flujos de video y audio a través de HTTP/RTP/RTSP.

イロメ イ母メ イヨメ イヨメー

 $QQ$ 

重

Esquema de Implementación [Elementos necesarios](#page-4-0) [Proyecto FFmpeg](#page-6-0) Herramienta de Control de flujo de audio/vídeo Aspectos de transmisión

#### FFserver.

- **1** *j* Qué es FFserver?
	- **1** FFserver es un componente anexo que permite servir flujos de video y audio a través de HTTP/RTP/RTSP.
- **2** Soporta archivos multimedia almacenados o que están siendo recibidos en tiempo real.

イロメ イ押メ イヨメ イヨメー

Esquema de Implementación [Elementos necesarios](#page-4-0) [Proyecto FFmpeg](#page-6-0) Herramienta de Control de flujo de audio/vídeo Aspectos de transmisión

#### Elementos FFserver: ffserver.conf

- **1** Se necesita configurar el archivo ffserver.conf que tiene una sección previa antes de configurar los streams de salida del servidor. Port 8090 BindAddress 0.0.0.0 MaxClients 1000 MaxBandwidth 1000 NoDaemon
- 2 El resto del archivo de configuración tiene dos importantes secciones:

∢ロト ∢母 ト ∢ ヨ ト ∢ ヨ トー

重

Esquema de Implementación [Elementos necesarios](#page-4-0) [Proyecto FFmpeg](#page-6-0) Herramienta de Control de flujo de audio/vídeo Aspectos de transmisión

#### Elementos FFserver: <Feed>

 $\bullet$  <Feed>: Cada Feed contiene una secuencia de Video y/o Audio proveniente de la salida de alguna instancia de ffmpeg. Es en sí una sección del archivo de configuración.

 $<$ Feed feed1.ffm $>$ File /tmp/feed1.ffm FileMaxSize 200K ACL allow 127.0.0.1  $\langle$  /Feed $\rangle$ 

∢ ロ ⊁ ( 何 ) ( ミ ) ( ミ ) ( ニ )

重

Esquema de Implementación [Elementos necesarios](#page-4-0) [Proyecto FFmpeg](#page-6-0) Herramienta de Control de flujo de audio/vídeo Aspectos de transmisión

## Elementos FFserver: Stream

**1** Stream: Aquí se definen los parámetros de reproducción de los streams provenientes de los archivos previamente codificados por FFmpeg.

ASF compatible  $<$ Stream test.asf $>$ Feed feed1.ffm Format asf VideoFrameRate 15 VideoSize 352x240 VideoBitRate 256 VideoBufferSize 40 AudioBitRate 64  $<$  /Stream  $>$ 

イロン イ何ン イヨン イヨン

Þ

Esquema de Implementación [Elementos necesarios](#page-4-0) [Proyecto FFmpeg](#page-6-0) Herramienta de Control de flujo de audio/vídeo Aspectos de transmisión

### Haciendo Streaming

- **•** Como iniciar el streaming:
	- ./ffserver -f doc/ffserver.conf &
	- ./ffmpeg -i INPUTFILE http://localhost:8090/feed1.ffm
- <sup>2</sup> Tomando el flujo mediante el navegador: http://<hostname>:8090/test.asf

イロメ イ押メ イヨメ イヨメー

Esquema de Implementación [Elementos necesarios](#page-4-0) Herramienta de Control de flujo de audio/vídeo Aspectos de transmisión

## Herramienta de Control de flujo de audio/vídeo al iniciar.

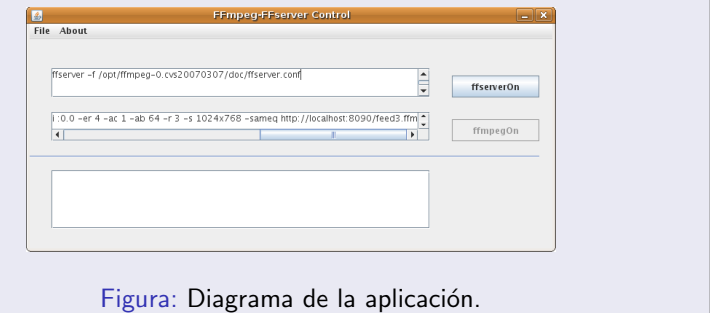

イロメ イ何メ イヨメ イヨメー

 $299$ 

<span id="page-17-0"></span>э

Esquema de Implementación [Elementos necesarios](#page-4-0) [Proyecto FFmpeg](#page-6-0) Herramienta de Control de flujo de audio/vídeo Aspectos de transmisión

#### Herramienta de Control de flujo de audio/vídeo al iniciar.

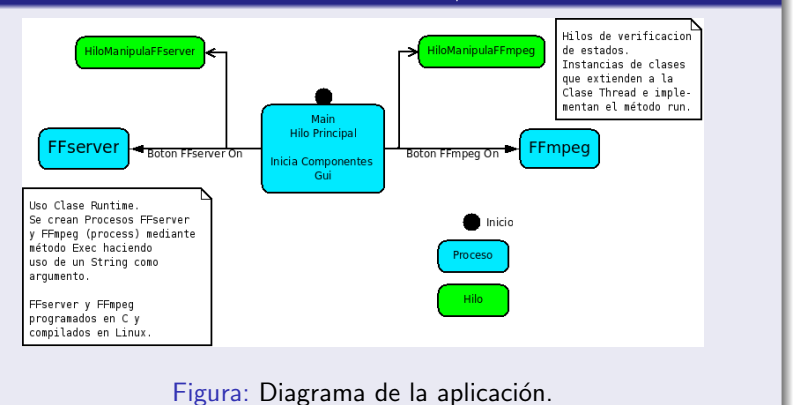

イロメ イ母メ イヨメ イヨメー

 $QQ$ 

э

Esquema de Implementación [Elementos necesarios](#page-4-0) [Proyecto FFmpeg](#page-6-0) Herramienta de Control de flujo de audio/vídeo Aspectos de transmisión

#### Herramienta de Control de flujo de audio/vídeo, estados posibles

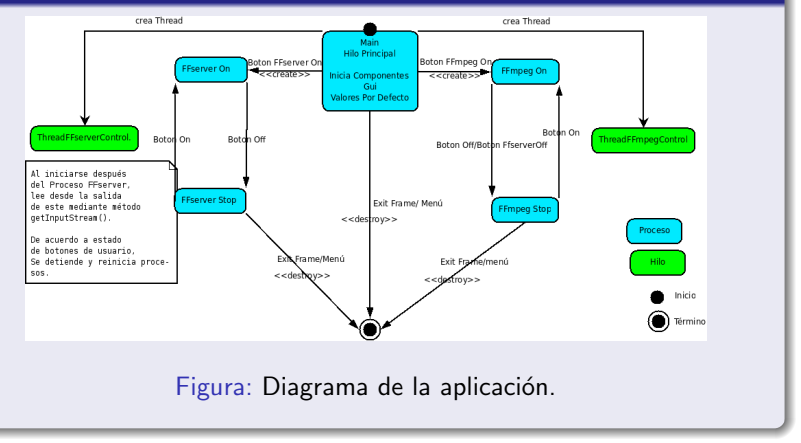

Mario Ungemach Sebastián Duque Comunicación multipunto en Streaming de video a través de la R

メロメ メ母メ メミメ メミメ

 $QQ$ 

∍

Esquema de Implementación [Elementos necesarios](#page-4-0) Herramienta de Control de flujo de audio/vídeo Aspectos de transmisión

## Aspectos de transmisión de flujo: Tasa de  $Tx \vee s$  clientes conectados

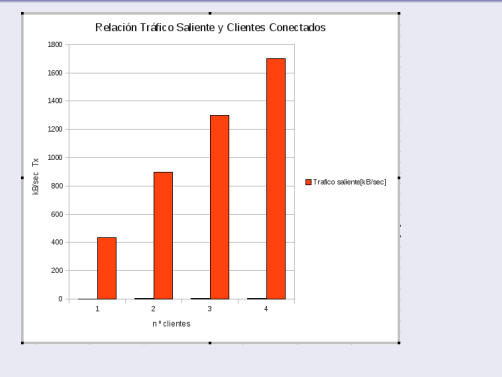

Figura: Diagrama de la aplicación.

Mario Ungemach Sebastián Duque Comunicación multipunto en Streaming de video a través de la F

**K ロ ト K 何 ト K ヨ ト** 

 $\leftarrow$   $\equiv$ **In** э <span id="page-20-0"></span> $2Q$ 

Multicast V/S Unicast en aplicación.

## Opción multicast

*i* Porqué Multicast? Multicast es una solución a la necesidad de transmitir mucha información a varios ordenadores dentro de una LAN o afuera de esta misma, sin que el servidor se vea muy afectado.

<span id="page-21-0"></span>イロメ イ押メ イヨメ イヨメー

Multicast V/S Unicast en aplicación.

#### Aspectos multicast

- <sup>1</sup> Direcciones multicast: Para multicast se usan las direcciones de clase D, estas varían en el rango comprendido entre 224.0.0.0 hasta 239.255.255.255.
- 2 Envío de Datagramas multicast: Para esto es necesario que una aplicación abra un socket y ponga como direccion de destino alguna IP de clase D.
- **3** TTL: En este campo se define por cuantos encaminadores es capaz de pasar cada datagrama.

- ④ 伊 ▶ ④ ヨ ▶ ④ ヨ ▶

 $\Omega$ 

Multicast V/S Unicast en aplicación.

## Aspectos de transmisión de flujo: Tasa de Tx  $v/s$  clientes conectados

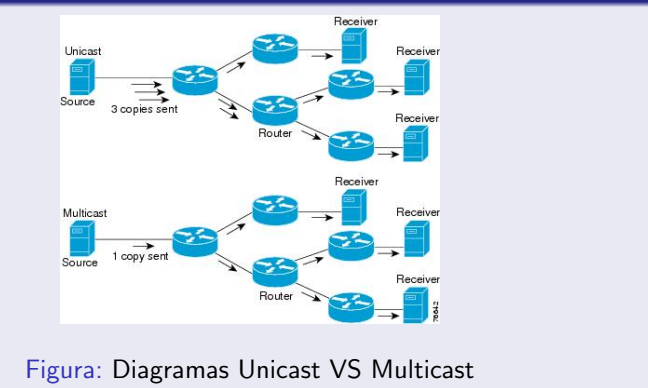

4 0 8

 $\rightarrow$   $\oplus$   $\rightarrow$   $\rightarrow$   $\oplus$   $\rightarrow$ 

 $\mathcal{A}$  .  $\equiv$  <span id="page-23-0"></span> $2Q$ 

Multicast V/S Unicast en aplicación.

#### Unicast VS Multicast

- **1** Ventajas respecto a unicast: Unicast es una conexión directa entre emisor y receptor lo que hace que para varios receptores se debe crear una conexión lo que puede causar una congestión en la red.
- <sup>2</sup> Ventajas respecto a broadcast: BroadCast resuelve el problema con el número de conexiones pero no da la posibilidad de que los hosts dentro de la LAN decidan si quieren recibir la información.

 $2990$ 

→ イ冊 ▶ → ヨ ▶ → ヨ ▶ →

## **Conclusiones**

**O** Implementación de herramienta de control en Java: Fácil creación de procesos correspondientes a programas escritos en otros lenguajes.

イロメ イ母メ イヨメ イヨメー

<span id="page-25-0"></span> $QQ$ 

重

## **Conclusiones**

- **O** Implementación de herramienta de control en Java: Fácil creación de procesos correspondientes a programas escritos en otros lenguajes.
- **2** Fácil creación de hilos.

and in

メタトメミトメミト

 $QQ$ 

重

## **Conclusiones**

- **O** Implementación de herramienta de control en Java: Fácil creación de procesos correspondientes a programas escritos en otros lenguajes.
- **2** Fácil creación de hilos.
- **3** Ofrece multiples posibilidades.

and in

 $\mathcal{A} \oplus \mathcal{B}$  and  $\mathcal{A} \oplus \mathcal{B}$  and  $\mathcal{B} \oplus \mathcal{B}$ 

## FIN

Gracias por su atención. ¿Preguntas? [Web del proyecto](http://alumnos.elo.utfsm.cl/~sduque/)

イロメ イ何メ イヨメ イヨメ

<span id="page-28-0"></span> $\equiv$